# **Graduation Rate Report STARS Help Manual**

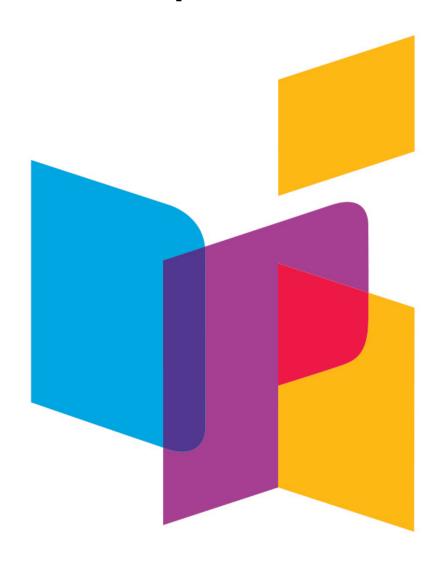

**Due Date: June 30, 2020** 

# **Table of Contents**

IMPORTANT UPDATE: The Graduation Rate Report is now embedded within the Enrollment Report and will be submitted with the Enrollment Report.

| REPORT OVERVIEW                                                     | 2  |
|---------------------------------------------------------------------|----|
| GENERAL INSTRUCTIONS                                                |    |
| ACCESS THE GRADUATION RATE REPORT USING STARS                       | 6  |
| VERIFY THE DATA ELEMENTS FOR ALL STUDENTS IN THE GRADUATION REPORT. | 6  |
| EXIT CODE DEFINITIONS                                               | g  |
| VALIDATE AND SUBMIT REPORT                                          | 12 |

#### REPORT OVERVIEW

#### I. Introduction

Student graduation from high school with a regular high school diploma is an important indicator of school success and one of the most significant indicators of student college and career readiness. Graduation rate is also a key component of federal Title I, Part A of ESEA, as amended by the Every Students Succeeds Act (ESSA). Since school year 2005-06, the State has been reporting graduation, retention, and dropout rates, within cohorts, in the aggregate and disaggregated by subgroups for all high schools, districts, and the State as provided within Section 1111 of NCLB and the State's Accountability Workbook. The State will continue to calculate graduate rates under Section 1111(h)(1)(iii)(II). In addition, the State also must establish ambitious State-determined long-term goals, and measures of interim progress toward meeting the goals, for all students and for each subgroup of students for indicators including high school graduation rates. (ESEA section 1111(a)).

For the 2020 graduating class, the State reports graduation rates using collected cohort State data from 2016-2020. The state reports only that data which can be reliably linked to the state enrollment files. This will result in advancement, retention, and dropout data collected during the freshman, sophomore, junior, and senior years for the Class of 2020. The 2019-2020 graduation rate will be calculated based on the following equation:

#### **Graduation Rate Formula**

Number of cohort members who earned a regular high school diploma through summer 2020

Divided by

Number of first-time 9<sup>th</sup> graders in fall 2015 (starting cohort) plus students who transfer in, minus students who transfer out, emigrate, transfer to a prison or juvenile facility, or die during school years 2016-2017, 2017-2018, 2018-2019, 2019-2020, and through summer 2020\*

In January 2017, the USDE released detailed guidance to the States for implementation of a uniform graduation rate across the nation. This guidance document provides specific, detailed guidance for data collection and calculation needed to meet federal graduation rate reporting requirements. This guidance document is available at:

https://www2.ed.gov/policy/elsec/leg/essa/essagradrateguidance.pdf

<sup>\*</sup>To be counted as a summer graduate the student must graduate before the June 30 submittal deadline.

# Graduation Rate as described in the State's ESSA Plan (pg. 15-16).

The State established its ambitious long-term graduation goals and measurements of interim progress for its four-year adjusted cohort graduation rate and extended-year adjusted cohort graduation rate, based on the state's long-standing graduation rate determination rules, following the deliberation and recommendation of the State ESSA Planning Committee and final approval by the state superintendent. The state will continue its practice of reporting graduates, retentions, and dropouts, within cohorts, in the aggregate and disaggregated by subgroups, according to graduation cohort definition and calculation rules established under the state's adoption of 2008 federal regulations. The State ESSA Planning Committee endorses a means of calculating and reporting graduation rates to support stability and continuity in measurements. The State set ambitious long-term graduation rate achievement goals for each composite and subgroup category, including the 2015-2016 base rate, an annualized rate, and six 16 interim achievement rates spanning 2018-2019 to 2023-2024 school years. The sixth interim rate constitutes the final, six-year goal.

State law states that a regular diploma is issued by the local school district certifying the completion of local high school graduation requirements. Prior to a student being issued a standard diploma by the local school district certifying the completion of local high school graduation requirements, the student must have successfully completed at least twenty-two units of high school coursework from the minimum required curriculum offerings established by section NDCC 15.1-21-02.

The State ESSA Planning Committee recommended that the state retain its current 90% graduation goal and its primary growth criteria for determining sufficient graduation rate achievement. The state will establish unique targets each of the respective years: the four-year cohort graduation rate will use the currently established 10% growth target; the five-year extended cohort graduation rate will use a 12.5% growth target (a 25% increase in expectation from the four-year target base); and the six-year extended cohort graduation rate will use a 21% growth target (a 50% increase in expectation from the four-year target base). The target is measured as the percent reduction of non-graduates from the preceding year against the 90% goal.

The State will first examine whether a school or district has met the goal (90%) or the target (10 percent reduction in non-graduates against the goal (90%) from the previous year's rate) for the four-year graduation rate. If it did not, the state would then determine whether the school or district had met the five-year extended year graduation rate target (12.5% percent reduction in non-graduates against the goal (90%) from the previous year's rate). If it did not meet the five-year rate, the state would then determine whether the school or district had met the six-year extended year graduation rate target (21% percent reduction in non-graduates against the goal (90%) from the previous year's rate. Meeting the goal or the targets for any of the four-year, five-year extended, or six-year extended graduation rates would mean that the school or district had met its absolute or growth goal.

# II. Operational Rules

1. School districts will review and validate the 2020 cohort graduation report. This report will include all students who form the adjusted cohort for the graduating class of 2020. From the beginning of 9th grade, students who are entering that grade for the first time are assigned a cohort year in PowerSchool/STARS and form a cohort that is subsequently "adjusted" by adding any students who transfer into the cohort later during the 9th grade and the next three years and subtracting any students who transfer out, emigrate to another country, or die during that same period. The 2020 cohort is based on beginning freshman in school year 2016-2017 who graduated **on-time**, four years later. The data

- collection tool for this report will be the 2019-2020 *Graduation Rate section within the Enrollment Report*, which is due June 30, 2020. This report will be completed on NDDPI's STARS on-line reporting system. This will require a review and confirmation on your part.
- 2. The NDDPI will calculate the fifth, sixth, and seventh year extended graduation rates for the cohort classes of 2018, 2019, and 2020, for every public high school, public school district, and the state. Students from prior cohorts who were not on-time graduates will be included in this calculation.

The General Instructions beginning on page 5 constitute the rules for graduation rate reporting for school year 2019-2020.

#### **Data Generation Method**

The NDDPI has generated the 2020 graduation rate report for schools using data drawn from the Enrollment Report records according to the following steps:

- Step 1: Import 9<sup>th</sup> grade enrollment for the 2016-17 school year;
- Step 2: Add 10<sup>th</sup> grade enrollment for the 2017-18 school year, if not included in Step 1:
- Step 3: Add 11<sup>th</sup> grade enrollment for the 2018-19 school year, if not included in Steps 1 or 2;
- Step 4: Add 12<sup>th</sup> grade enrollment for the 2019-2020 school year, if not included in Steps 1, 2, or 3; and
- Step 5: Exclude summer school students, foreign exchange, and non-enrolled students (i.e., home education students and non-public students)

#### **GENERAL INSTRUCTIONS**

Read all these procedures thoroughly and in their entirety prior to beginning to submit data.

The purpose of this Graduation Report is to review, correct, and validate all information previously submitted by school districts regarding the graduation status of students from high school.

Federal law requires all public schools, public school districts, and the State to report graduation rates annually according to established definitions. This graduation report lists specific demographic and graduation status information for all students who have ever been enrolled within the specified public high school as a member of the 2020 graduation class cohort. This data has been compiled from the enrollment reports that were submitted by school districts during the years 2016-2020.

The default setting is in alphabetical order by last name. Clicking on any column header will resort that column from the default setting, e.g., clicking on Student ID will re-sort the list in numerical order.

#### Back to top

## **Access the Graduation Report Using STARS**

Follow the steps below to access the Graduation Report.

- Access the online reporting system by entering
- https://secure/apps.state.nd.us/dpi/stars/Login.aspx
- Enter your Login ID and Password, then click on "Login."

When the "Fill Out Reports" screen appears, select "Enrollment" from the listing of reports. Click on the "+" symbol.

- A box labeled "Enrollment" will appear on the right half of the screen. Check that the school year "2019-2020" is indicated. Click on "Select."
- Click "Graduation Rate" on left hand side.

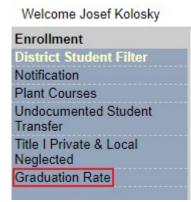

3.

Back to top

# VERIFY THE DATA ELEMENTS FOR ALL STUDENTS IN THE GRADUATION REPORT

Data elements for individual students may be verified through one or both of the following procedures:

- 1. Export the file to an Excel spreadsheet. Particularly if your school has a large number of students, this choice may be preferable.
  - Click on Export, under Tools.
  - Click on Export, under Functions. The data will be displayed in an Excel spreadsheet.
  - Save the file, using the .csv extension. Examples are "GraduationRPT.csv" or "GraduationRptBismarckHS.csv" or some other naming system.
  - Access Resources on the NDDPI website for Import/Export Layouts for the <u>Graduation</u> Rate Report.
  - Descriptions of data elements are included on pages 6-8 of these instructions.
  - The following data elements have been imported from the Enrollment Report and cannot be changed within the Graduation Rate Report. If you make changes to these data elements on the spreadsheet, the changes will be ignored when you import the file back into the Graduation Rate Report.
    - School Year
    - Student Name
    - State ID
    - Grade
    - Date of birth
    - Gender
    - Each major racial and ethnic group
    - IEP (special education)
    - National School Lunch Program
    - Economically disadvantaged students
    - Migrant
    - o LEP/EL
    - Homeless Students
    - Students in Foster Care

## Importing the file

- Save and close out of the Excel spreadsheet.
- In the Enrollment, click on Import, under Tools.
- Click on Import from File (statement is in bold).
- Choose Graduation Rate from the Available Imports drop down list.

- Click on Next in the lower left corner.
- Click on Browse; enter the name of the .csv file (from Excel).
- Click on Next; then Next a second time.
- Click Import.
- Review individual records one at a time.
- Click on Graduation Rate on left side of screen. This will produce a listing of all students.
   Click on the check-out button, change exit codes and exit dates for students who are a part of the cohort but not currently enrolled in the district.
- Verify accuracy and completeness of all data for the student. See Graduation Rate Student Details below for further instructions.
- When you have completed work, click on Save, located under Functions on the left side of your screen. Note the Save Complete message in green on the right side of your screen.
- After completing all students, Validate your data. Once data are validated, Check In.

# Back to top

#### **Graduation Rate Student Details**

The following data elements have been imported from the Enrollment Report and *cannot be edited* within the Graduation Rate section: (1) School Year, (2) State ID (10-digit NDDPI-issued identification number), (3) Name, (4) Date of Birth, (5) Gender, (6) Grade, (7) Race, (8) SpecialEd IEP, (9) EL, (10) Migrant, and (11) NS Lunch.

The following data elements have been imported from the Enrollment Report and *may be* edited within the Graduation Report: (1) Exit Code, and (2) Exit Date. Because these data elements may be incomplete and may contain errors, the data may be edited. **Examine to determine if any data should be edited for any student. See coding instructions below**.

If duplicate students or duplicate student identification numbers are identified, then contact Joe Kolosky at jkolosky@nd.gov or (701) 328-2755 to report this and receive instructions. Duplications must be reconciled before proceeding to validate any graduation rate records.

| Data Element/Instructions                                                                                                    | Interface                |                        |
|----------------------------------------------------------------------------------------------------|--------------------------|------------------------|
| Data Element/Instructions                                                                                                    | Individual Student Entry | Spreadsheet            |
| Special Education (IEP)                                                                                                    | SpecialEd IEP            | SpecialEd_IEP Column L |
| The IEP data element is <u>imported</u> automatically from the Enrollment Report and <u>cannot be</u> <u>edited</u> within the Graduation Rate section.    |                          |                        |
| A "0" on the spreadsheet or "No" indicates that your district reported this student as <b>not eligible</b> to receive special education services under the | □No                      | 0 No                   |
|                                                                                                    | ⊠Yes                     | 1 Yes                  |

| Data Element/Instructions                                                                                                    | Interface                |                  |
|----------------------------------------------------------------------------------------------------|--------------------------|------------------|
|                                                                                                    | Individual Student Entry | Spreadsheet      |
| Individuals with Disabilities Education Act (IDEA).                                                                                                    |                          |                  |
| A "1" on the spreadsheet or a "Yes" indicates that your district reported this student as <b>eligible</b> to receive special education services under the Individuals with Disabilities Education Act (IDEA). |                          |                  |
| English Learner (EL)                                                                                                    | LEP ELL                  | LEP_ELL Column M |
| The EL data element is <u>imported</u> automatically from the Enrollment and <u>cannot be edited</u> within the Graduation Rate section.                                                                      |                          |                  |
| A "0" on the spreadsheet or "No" indicates that your district reported this student as <b>not eligible</b> as an EL student.                                                                                  | □No                      | 0 No             |
| A "1" on the spreadsheet or a "Yes" indicates that your district reported this student as <b>eligible</b> as an EL student.                                                                                   |                          |                  |
|                                                                                                    | ⊠ Yes                    | 1 Yes            |
| Migrant                                                                                                    | Migrant                  | Migrant Column N |
| A child is eligible for the MEP (and thereby eligible to receive MEP services) if the child:                                                                                                    |                          |                  |
| <ul> <li>a. Meets the definition of<br/>"migratory child" in section<br/>1309(3) of the ESEA,1 and is<br/>an "eligible child" as the term<br/>is used in section</li> </ul>                                   |                          |                  |
| 1115(c)(1)(A) of the ESEA<br>and 34 C.F.R. § 200.103; and                                                                                                    | □No                      | 0 No             |
| <ul> <li>b. Has the basis for the State's<br/>determination that the child is<br/>a "migratory child" properly<br/>recorded on the national<br/>Certificate of Eligibility (COE).</li> </ul>                  | ⊠ Yes                    | 1 Yes            |

 $<sup>^{\</sup>rm 1}$  Throughout this chapter, unless otherwise indicated, citations to the ESEA refer to the ESEA, as amended by the ESSA.

| Data Element/Instructions                                                                                                    | Interface                  |                        |
|----------------------------------------------------------------------------------------------------|----------------------------|------------------------|
| Data Element/Instructions                                                                                                    | Individual Student Entry   | Spreadsheet            |
| The Migrant data element is <u>imported</u> automatically from the Enrollment Report and <u>cannot be edited</u> within the Graduation Rate section.                               |                            |                        |
| A "0" on the spreadsheet or "No" indicates that your district reported this student as <b>not eligible</b> as a migrant student.                                                   |                            |                        |
| A "1" on the spreadsheet or a "Yes" indicates that your district reported this student as <b>eligible</b> as a migrant student.                                                    |                            |                        |
| Economically Disadvantaged (NS Lunch)                                                                                                    | Economically Disadvantaged | EconomicallyDisadvanta |
| The Economically Disadvantaged (NS Lunch) data element is <u>imported</u> automatically from the Enrollment Report and <u>cannot be edited</u> within the Graduation Rate section. |                            | gedColumn O            |
|                                                                                                    | □ No                       |                        |
| A "0" on the spreadsheet indicates that your district reported this student as <b>not eligible</b> for free or reduced lunch under the National School Lunch Program.              | ⊠ Yes                      | 0 No                   |
| A "1" on the spreadsheet indicates that your district reported this student as <b>eligible</b> for free or reduced lunch under the National School Lunch Program.                  |                            | 1 Yes                  |
| Exit Code                                                                                                    | Exit Code                  | ExitCode               |
| The Exit Code data element is <u>imported</u> automatically from the Enrollment Report and <u>may be edited</u> within the Graduation Rate section.                                | (drop-down menu)           | Column P               |
| Select one of the Exit Code options from the drop-down menu (individual student entry) or enter the correct numeric code (spreadsheet):                                            |                            |                        |
| See Exit Code Definitions below                                                                                                    | Graduate                   |                        |
| TO THE TOUR PRINTED BOILD                                                                                                    | Dropout                    | 1                      |
|                                                                                                    | Deceased                   | 2                      |

| Data Element/Instructions                                                                                                    | Interface                   |             |
|----------------------------------------------------------------------------------------------------|-----------------------------|-------------|
|                                                                                                    | Individual Student Entry    | Spreadsheet |
|                                                                                                    | Transferred out of district | 3           |
|                                                                                                    | Transferred within district | 4           |
|                                                                                                    | Continued                   |             |
|                                                                                                    |                             | 5           |
|                                                                                                    |                             |             |
|                                                                                                    |                             | 6           |
| Exit Date                                                                                                    | Exit Date                   | ExitDate    |
| The Exit Date data element is <i>imported</i> automatically from the Enrollment Report and <i>may be edited</i> within the Graduation Rate section. |                             | Column Q    |
| Individual Student Entry: The Exit Date must be a date in the format MM/DD/YYYY and within the Calendar start and end dates for that school year.   | MM/DD/YYYY                  |             |
| Spreadsheet: The Exit Date must be a date in the format YYYY/MM/DD and within the Calendar start and end dates for that school year.                |                             | YYYY/MM/DD  |
| Homeless                                                                                                    | Homeless                    | Homeless    |
| The Homeless data element is imported automatically from the Enrollment Report and cannot be edited within the Graduation Rate Reportsection.       |                             | Column S    |
| A "0" on the spreadsheet indicates that your district reported this student as not eligible for Homeless Program.                                   | □No                         | 0 No        |
| A "1" on the spreadsheet indicates that your district reported this student as eligible for the Homeless Program.                                   |                             | O NO        |
|                                                                                                    | ⊠ Yes                       | 1 Yes       |
| Military                                                                                                    | Military                    | Military    |
| The Military data element is imported automatically from the Enrollment Report and                                                                  |                             | Column U    |

| Data Element/Instructions                                                                                         | Interface                |             |
|----------------------------------------------------------------------------------------------------|--------------------------|-------------|
|                                                                                                    | Individual Student Entry | Spreadsheet |
| cannot be edited within the Graduation Rate Reportsection.                                                        |                          |             |
| A "0" on the spreadsheet indicates that your district reported this student as not eligible for Military Program. | □ No                     | 0 No        |
| A "1" on the spreadsheet indicates that your district reported this student as eligible for the Military Program. |                          |             |
| Willitary Frogram.                                                                                                | ⊠Yes                     | 1 Yes       |

Back to top

#### **EXIT CODE DEFINITIONS**

Exit Codes define the circumstances under which the student exited from membership from an educational institution.

The graduation rate is measured as the percentage of students who have completed high school within four years of the first entry into ninth grade as tracked within a class by annual cohort.

For the purposes of determining graduation rate, the following definitions apply. Select the most appropriate exit code to capture the student's reason for exiting.

# A. GRADUATE (EXIT CODE "1") -

 A student who has received a standard diploma issued by the local school district certifying the completion of local high school graduation requirements. For the purposes of this report, June 30, 2020 is the date by which a student must receive his or her diploma to be counted as a graduate.

# B. DROP OUT (EXIT CODE "2") -

- A student who is absent without an approved excuse or a documented transfer, as
  evidenced by a transcript exchange, and does not return to school by the fall of the
  following school year; or
- A student who completes the school year but fails to re-enroll the following school year;
   or
- A student who has entered a GED program of study prior to the completion of his or her secondary education; or
- A student who enrolls in a program that does not lead to a school district approved diploma; or
- A student who receives a certificate of attendance or a non-standard diploma; or
- A student who reached maximum age for services without achieving a standard diploma.

#### C. DECEASED (EXIT CODE "3") -

- A student whose membership is terminated because he or she died during or between regular school sessions.
- D. TRANSFERRED OUT OF DISTRICT (EXIT CODE "4") To claim this status code, the local school district must maintain documentation of transfer out of district, evidenced by a transcript exchange. The Department of Public Instruction may monitor for evidence of documentation.
  - A student who transfers to a public school that is not located within the jurisdiction of the same local school district; or
  - A student who transfers to a non-public school or a home education setting.

- E. TRANSFERRED WITHIN DISTRICT (EXIT CODE "5") To claim this status code, the local school district must maintain documentation of enrollment at the receiving school. The Department of Public Instruction may monitor for evidence of documentation.
  - A student who transfers to a public school that is located within the jurisdiction of the same local school district.

## F. CONTINUED (EXIT CODE "6") -

- A student who is enrolled in the 2019-2020 school year but failed to earn sufficient credit hours to graduate with his or her cohort class of 2020; or
- A student who has been temporarily placed in an institution that has an educational program, e.g., mental health institutions, juvenile service agencies, care shelters, and detention facilities.

#### Back to top

# Validate and Submit Report

- Remember, the Graduation Rate Report is in embedded with the Enrollment Report and will be submitted with the Enrollment Report.
- After verifying existing data and providing additional data needed for the Graduation Rate Report, click on Validate, located under Functions on the left side of your screen.
- If all data are complete and within parameters, click Submit.
- If there are errors in the data (i.e., required data are missing), a red X will indicate that corrections must be made before you can submit the Graduation Rate Report. Errors will be listed so you can go back to the individual student(s) to make corrections. When completed, click on Validate again.
- A yellow triangle will appear to indicate warnings. Warnings will flag situations where you
  may have overlooked data and ask, "Are you sure?" questions. Submit the Graduation
  Rate section within the Enrollment Report by no later than June 30, 2020. Once the
  report has been submitted, no further modifications may be made to the information,
  although NDDPI can un-submit data in extreme cases.
- Leave the Enrollment Report by clicking on Exit Report. Then Log out.

Back to top